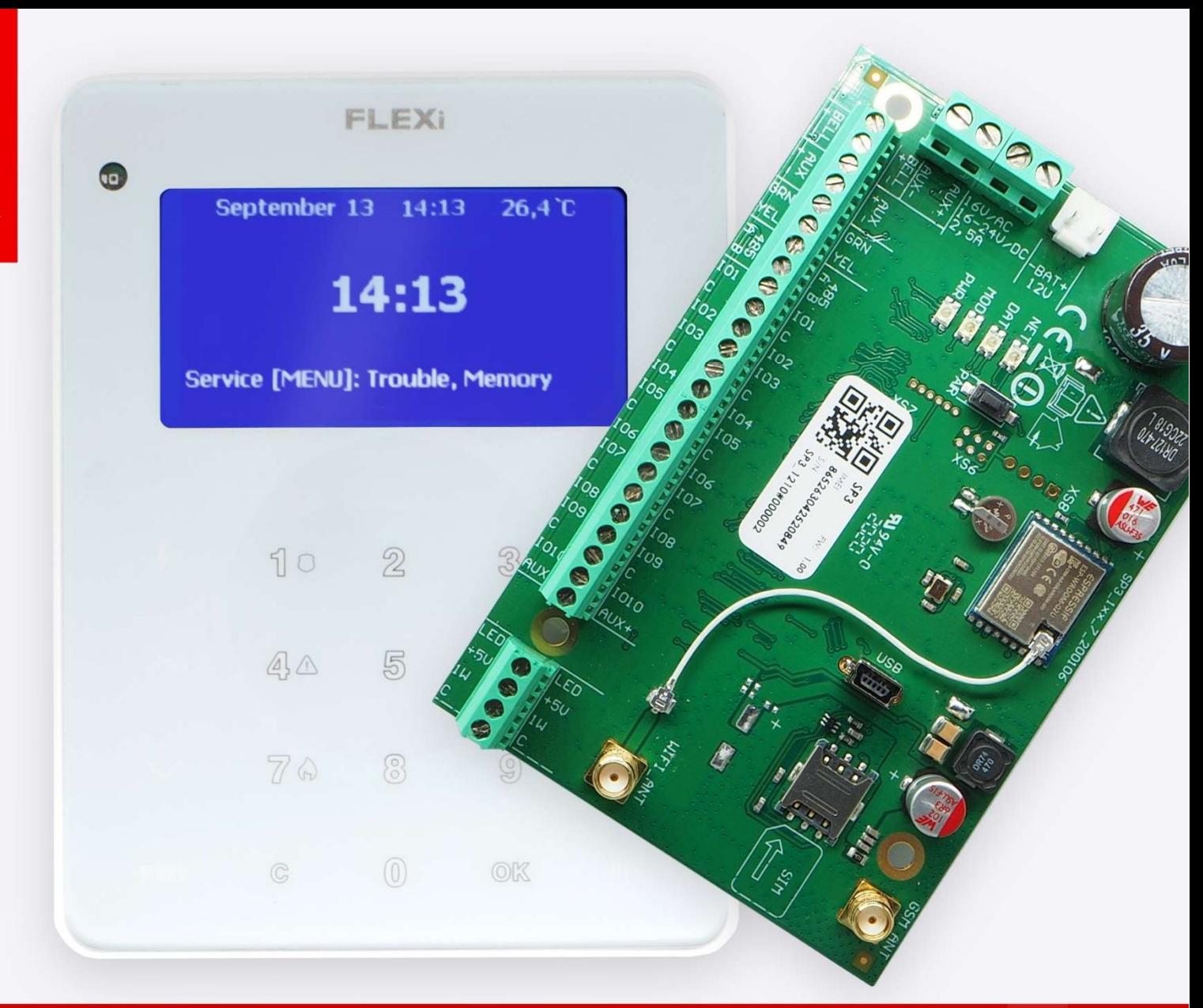

Liepa, 2022

UAB Trikdis Q Draugystes g. 17, LT-51229 Kaunas, Lithuania ↓+370 37 408 040 = info@trikdis.lt www.trikdis.com

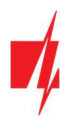

# Dėmesio!

Atidžiai perskaitykite šį naudojimo vadovą.

Signalizaciją montuojančios įmonės atstovas paaiškins, kurias apsaugos modulio "FLEXi" SP3 funkcijas reikia aktyvuoti tinkamai objekto apsaugai.

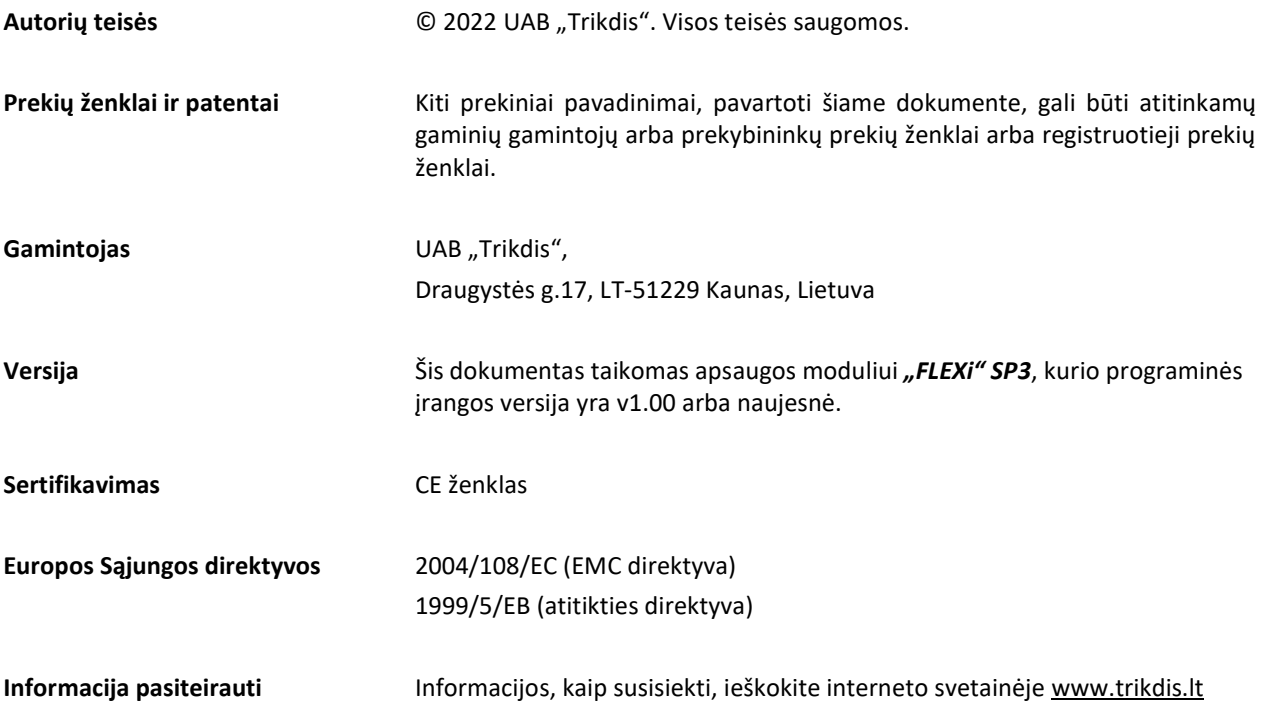

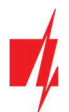

# **Turinys**

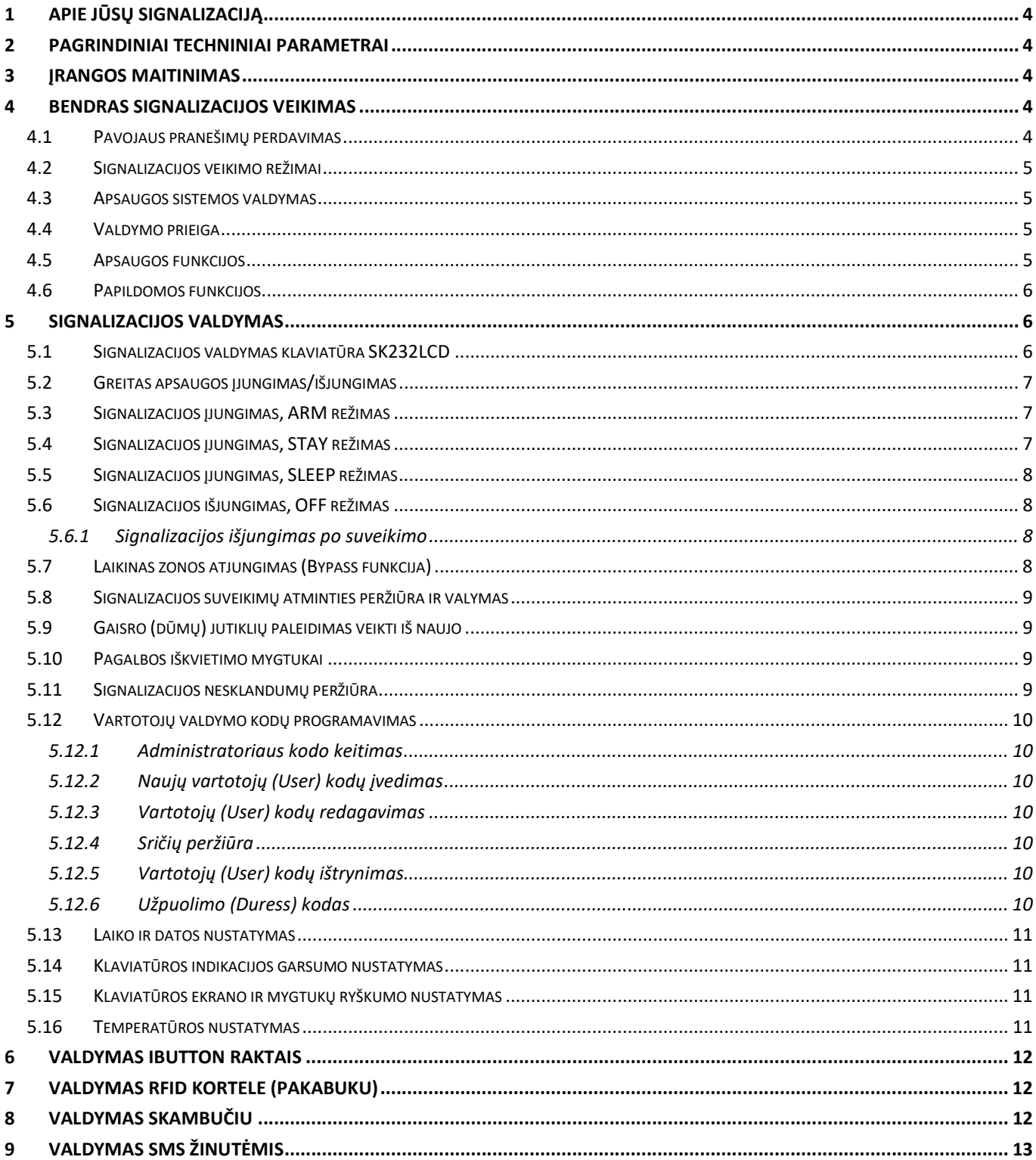

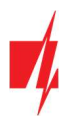

# 1 Apie Jūsų signalizaciją

Centralė "FLEXi" SP3 yra patalpų apsaugos ir gaisro signalizacijos dalis, atliekanti jutiklių signalų apdorojimą bei signalizatorių valdymą, turinti integruotą GSM ir WiFi modemus, kurie gali perduoti pavojaus pranešimus į centralizuoto stebėjimo pultą ir į vartotojų mobiliuosius telefonus.

Detalų Jūsų signalizacijos veikimą, jos konfigūraciją ir valdymą paaiškins signalizaciją įrengusios įmonės atstovai.

# 2 Pagrindiniai techniniai parametrai

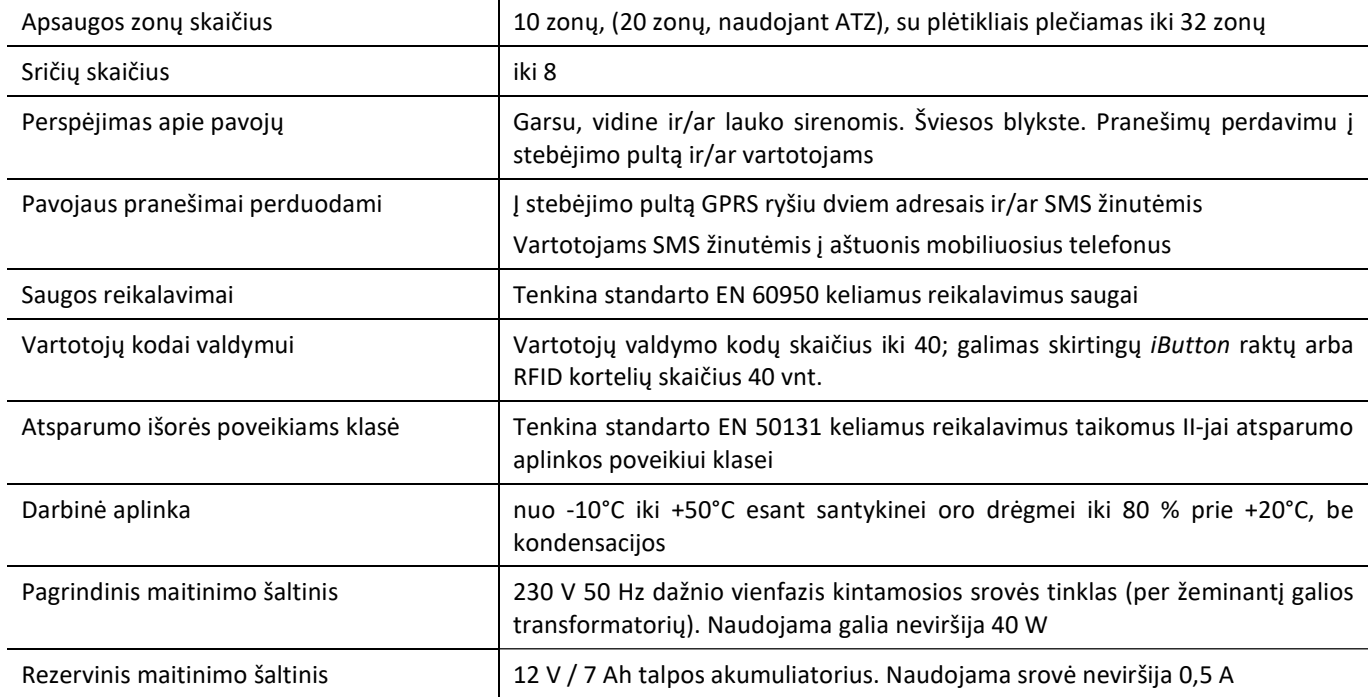

# 3 Įrangos maitinimas

Apsaugos centralė maitinama iš kintamos srovės tinklo arba, jam dingus, iš rezervinio akumuliatoriaus. Atsiradus kintamos srovės tinklo įtampai akumuliatorius įkraunamas ir laikomas parengties būsenoje. Veikimo iš rezervinio akumuliatoriaus laikas ribotas ir priklauso nuo signalizacijos naudojamos srovės dydžio. Papildomų įrenginių maitinimui reikalinga 12 V įtampa.

# 4 Bendras signalizacijos veikimas

Apsauginė-priešgaisrinė signalizacija susideda iš signalų apdorojimo plokštės (centralės), sumontuotos korpuse kartu su žeminančiu galios transformatoriumi ir rezervinio maitinimo akumuliatoriumi, prie jos prijungtų įsibrovimo, įsilaužimo, gaisro ir kitų jutiklių, garso ir šviesos signalizatorių bei valdymo įrangos.

Esant įjungtam saugojimo režimui ir suveikus bet kuriam jutikliui, įjungiami garso ir šviesos signalizatoriai ir, jei tai nustatyta, perduodami pavojaus pranešimai į stebėjimo pultą ir vartotojams. Esant išjungtam saugojimo režimui, reaguojama tik į tų jutiklių suveikimus, kurie nustatyti veikti ištisai.

# 4.1 Pavojaus pranešimų perdavimas

Pavojaus pranešimai gali būti perduodami į CSP (centralizuota stebėjimo pultą) ir/ar vartotojams. Pranešimai numatytais ryšio kanalais pirma perduodami į CSP, o po to į *Protegus*, SMS žinutėmis ir/ar skambučiais vartotojams.

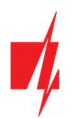

# 4.2 Signalizacijos veikimo režimai

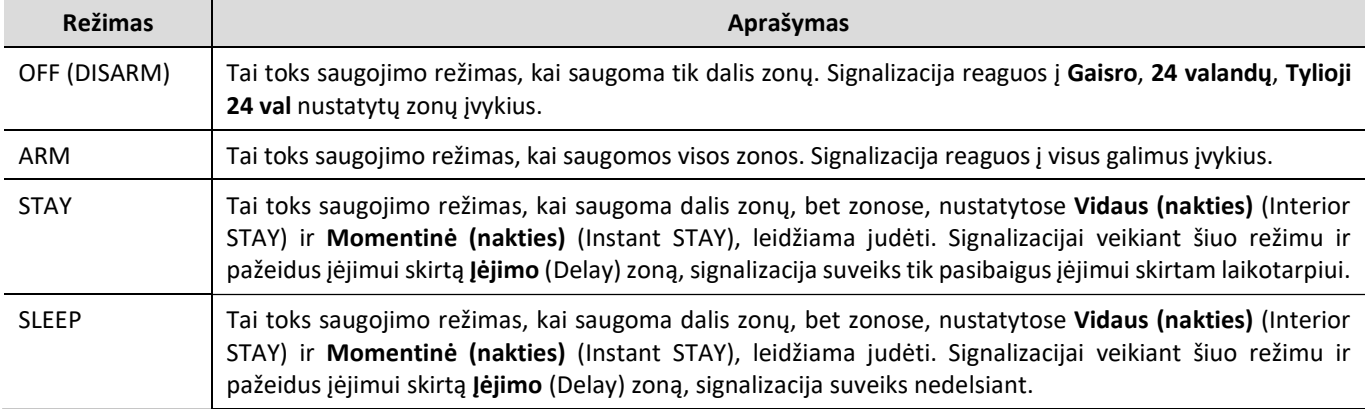

#### 4.3 Apsaugos sistemos valdymas

Signalizacija gali būti valdoma šiais įrenginiais:

- Trikdis klaviatūromis FLEXi SK232LED W, SK232LCD;
- Paradox klaviatūromis K32+, K32LED, K32LCD, K636, K10LED V/H, K35, TM50, TM70;
- Crow klaviatūromis CR-16, CR-LCD;
- iButton raktais;
- RFID kortelėmis.;
- Kodiniu ar kitu elektros jungikliu, keičiant jungiklio (Keyswitch) nustatytos zonos būseną;
- Telefonu (paskambinus arba nusiuntus tam tikro turinio SMS žinutę);
- Protegus programėle;
- Nuotoline stebėjimo pulto komanda.

# 4.4 Valdymo prieiga

Signalizacijos valdymo prieigai nustatyti naudojami valdymo kodai, pagal kuriuos skirtingiems vartotojams suteikiami skirtingi prieigos lygiai. Galimi keturženkliai valdymo kodai. Pasirenkant ir įvedant valdymo kodus naudojami tik skaičiai nuo 0 iki 9, kiti simboliai negalimi.

Galimi signalizacijos valdymo kodai:

- Administratoriaus kodas šešių skaičių kombinacija (gamyklinis kodas 123456). Administratoriaus kodas yra tik vienas. Jo negalima ištrinti, tačiau jį galima pakeisti. Su Administratoriaus kodu galima įvesti arba panaikinti kitų vartotojų valdymo kodus. Administratoriaus kodas negali Įjungti/Išjungti apsaugos sistemos;
- Vartotojų (User) kodas keturių skaičių kombinacija signalizacijai įjungti/išjungti bei apsaugos zonoms laikinai atjungti. Rekomenduojama kiekvienam vartotojui suteikti asmeninį signalizacijos valdymo kodą. Modulio "FLEXi" SP3 atmintyje galima nurodyti 40 vartotojų kodų;
- SMS slaptažodis šešių skaičių kombinacija signalizacijai valdyti SMS žinutėmis (gamyklinis kodas 123456).

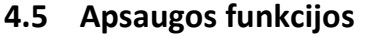

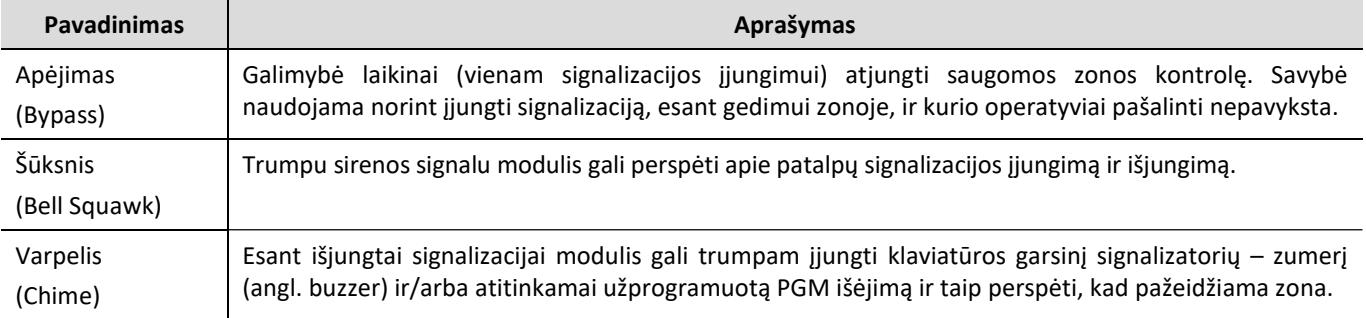

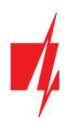

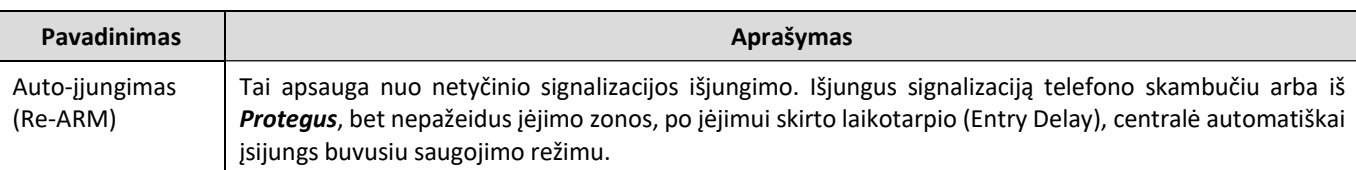

# 4.6 Papildomos funkcijos

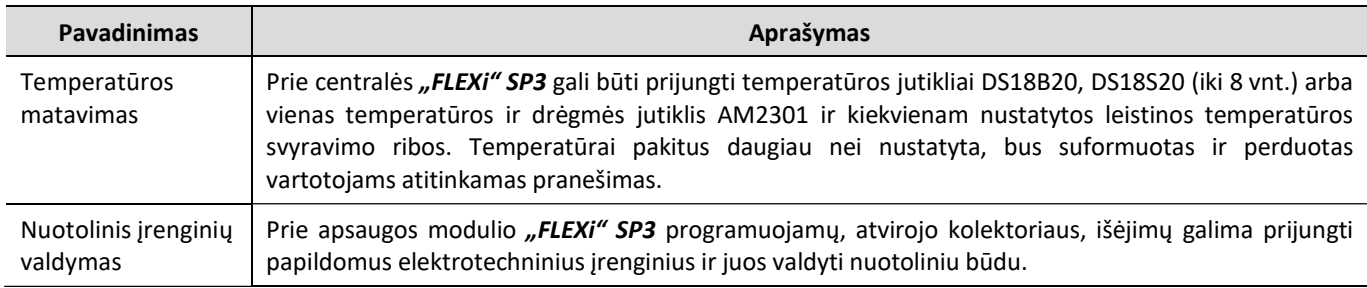

# 5 Signalizacijos valdymas

# 5.1 Signalizacijos valdymas klaviatūra SK232LCD

Signalizacijos valdymo klaviatūra FLEXi SK232LCD užtikrina 32 zonų ir 8 sričių atvaizdavimą.

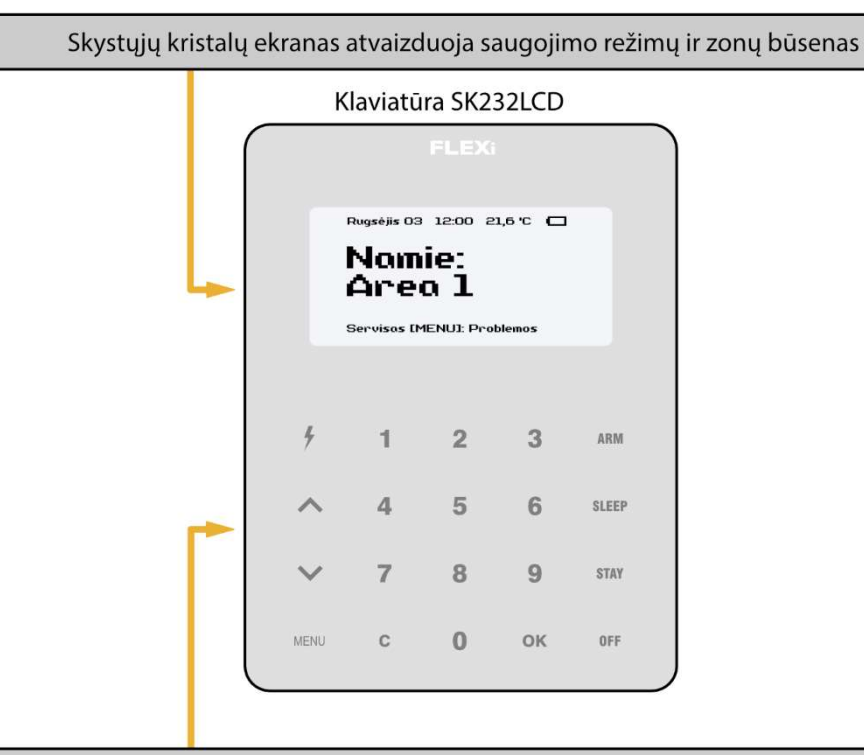

Veikimo režimų nustatymo ir skaičių įvedimo šviečiantys mygtukai

#### Veikimo režimų nustatymo ir skaičių įvedimo mygtukai

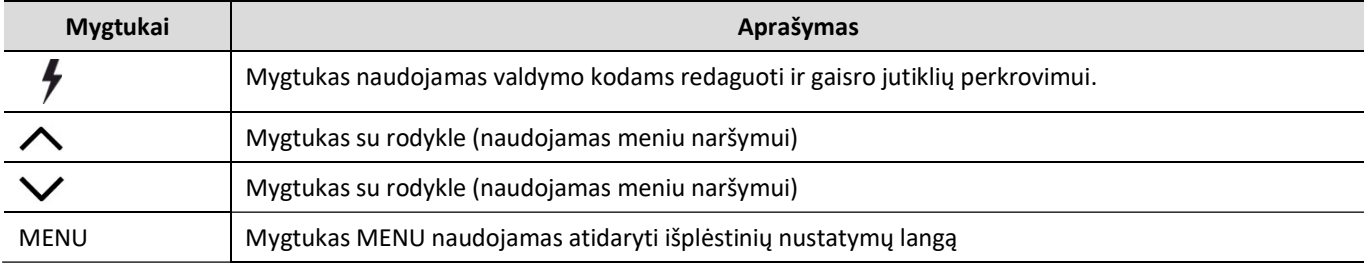

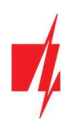

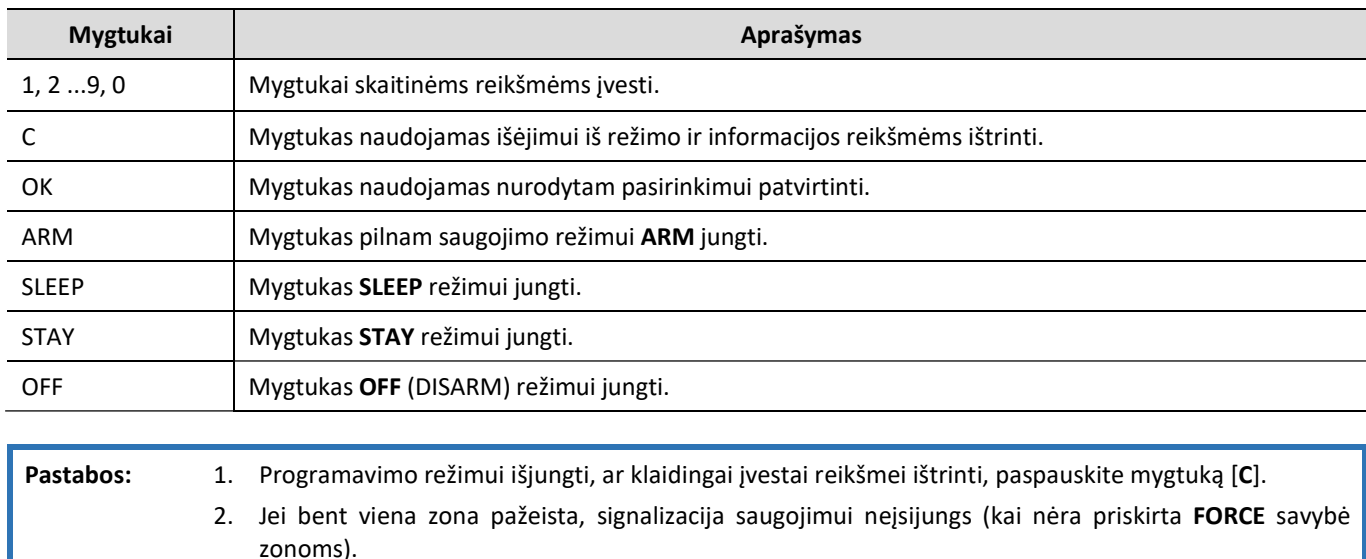

# 5.2 Greitas apsaugos įjungimas/išjungimas

Signalizacijos įjungimas/išjungimas su kodu. Apsaugos sistema turi STAY zonų.

Saugojimo režimai ARM, STAY ir SLEEP perjungiami į OFF/DISARM, o OFF/DISARM periungiama į ARM arba STAY režima. Apsaugos režimo keitimas:

- 1. Suveskite [Vartotojo kodą].
	- a. Jeigu sistema turi tik vieną sritį praleiskite žingsnį 2. Jeigu sistema turi daugiau negu vieną sritį, klaviatūroje ekrane atsiras sričių numeriai, kurių režimus vartotojas gali keisti.
- 2. Nuspauskite pasirinktų sričių numerius.
- 3. Apsaugos išjungimas. Sritis, kurios buvo ARM, STAY, SLEEP režime, persijungs į režimą OFF/DISARM.
	- a. Kai signalizacija išjungta, klaviatūros ekrane atsiras tekstas: Išjungta: Sritis.
	- b. Jeigu įjungta Bell Squawk funkcija, signalizacijai išsijungiant, sirena turi trumpai suveikti du kartus.
- 4. Apsaugos jjungimas. Sritims, kurios buvo OFF/DISARM režime, prasidės Exit delay laiko atskaita. Jeigu atskaitos metu bus pažeista Delay zona, įsijungs ARM režimas, jeigu Delay zona nebuvo pažeista, įsijungs STAY režimas.
	- a. Klaviatūros ekrane atsiras atitinkamas tekstas: Saugoma: Sritis arba Namie: Sritis.
	- b. Jeigu jjungta Bell Squawk funkcija, tai signalizacijai įsijungus, sirena vieną kartą trumpai suveiks.

# 5.3 Signalizacijos įjungimas, ARM režimas

Apsaugos sistema padalinta į kelias sritis. Norint įjungti saugojimo režimą ARM:

- 1. Nuspauskite mygtuką [ARM].
- 2. Klaviatūra suveskite [Vartotojo kodą].
- 3. Paspauskite mygtukus su sričių, kurias norite valdyti, numeriais.
- 4. Patvirtinkite pasirinkimą paspaudus mygtuką [OK].
- 5. Išeikite iš patalpų ir uždarykite duris per išėjimui skirtą Exit Delay laiko atskaitą.
	- a. Exit Delay laiko atskaitos metu klaviatūros ekrane bus rodomas išėjimui skirtas laikas, o signalizacijai įsijungus klaviatūros ekrane atsiras tekstas: Saugoma: Sritis.
	- b. Jeigu įjungta Bell Squawk funkcija, tai signalizacijai įsijungus, sirena vieną kartą trumpai suveiks.

#### 5.4 Signalizacijos įjungimas, STAY režimas

Apsaugos sistema padalinta į kelias sritis. Norint įjungti saugojimo režimą STAY:

- 1. Nuspauskite mygtuką [STAY].
- 2. Klaviatūra suveskite [Vartotojo kodą].
- 3. Paspauskite mygtukus su sričių, kurias norite valdyti, numeriais.

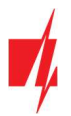

- 4. Patvirtinkite pasirinkimą paspaudus mygtuką [OK].
- 5. Klaviatūros ekrane atsiras tekstas: Namie: Sritis.
	- a. Jeigu įjungta Bell Squawk funkcija, tai signalizacijai įsijungus, sirena vieną kartą trumpai suveiks.

Pastabos: Bent viena zona turi būti nustatyta Interior STAY arba Instant STAY, kitaip STAY režimas negalimas.

# 5.5 Signalizacijos įjungimas, SLEEP režimas

Apsaugos sistema padalinta į kelias sritis. Norint įjungti saugojimo režimą SLEEP:

- 1. Nuspauskite mygtuką [SLEEP].
- 2. Klaviatūra suveskite [Vartotojo kodą].
- 3. Paspauskite mygtukus su sričių numeriais, kurias norite valdyti.
- 4. Patvirtinkite pasirinkimą paspaudus mygtuką [OK].
- 5. Klaviatūros ekrane atsiras tekstas: Naktis: Sritis.
	- a. Jeigu jjungta Bell Squawk funkcija, tai signalizacijai įsijungus, sirena vieną kartą trumpai suveiks.

Pastabos: Bent viena zona turi būti nustatyta Interior STAY arba Instant STAY, kitaip SLEEP režimas negalimas.

# 5.6 Signalizacijos išjungimas, OFF režimas

Kai patalpos saugomos ARM arba STAY režimu, tai įėjus į patalpas pro Delay zoną įsijungs įėjimui skirto laiko Entry Delay atskaita, per kurią turite spėti išjungti signalizaciją.

Norint išjungti saugojimo režimą (įjungti OFF / DISARM režimą):

- 1. Nuspauskite mygtuką [OFF].
- 2. Klaviatūra suveskite [Vartotojo kodą].
	- a. Jeigu sistema turi tik vieną sritį, praleiskite 3, 4 žingsnius.
- 3. Paspauskite mygtukus su sričių numeriais, kurias norite valdyti.
- 4. Patvirtinkite pasirinkimą paspaudus mygtuką [OK].
	- a. Kai signalizacija išjungta, klaviatūros ekrane atsiras tekstas: Išjungta: Sritis.
	- b. Jeigu įjungta Bell Squawk funkcija, signalizacijai išsijungiant, sirena turi trumpai suveikti du kartus.

#### 5.6.1 Signalizacijos išjungimas po suveikimo

Signalizacijai išjungti:

- 1. Suveskite [Vartotojo kodą].
	- a. Jeigu sistema turi tik vieną sritį, praleiskite 2, 3 žingsnius.
- 2. Paspauskite mygtukus su sričių numeriais, kurias norite valdyti.
- 3. Patvirtinkite pasirinkimą paspaudus mygtuką [OK].
	- a. Kai signalizacija išjungta, klaviatūros ekrane bus užrašas Išjungta: Sritis.
	- b. Jeigu įjungta Bell Squawk funkcija, signalizacijai išsijungiant, sirena turi trumpai suveikti du kartus.
	- c. Klaviatūros ekrane atsiras tekstas: Servisas [MENU]: Atmintis. Nuspauskite mygtuką [MENU], po to [3] ir ekrane atsiras pažeistų zonų užrašas. Nuspauskite [C], kad baigti pažeistu zonų peržiūrą.

#### 5.7 Laikinas zonos atjungimas (Bypass funkcija)

Norint įjungti Bypass funkciją:

- 1. Nuspauskite mygtuką [MENU].
- 2. Nuspauskite mygtuką [2].
- 3. Suveskite [Vartotojo kodą].
- 4. Surinkite zonų, kurių kontrolę norite atjungti, dviženklius numerius.
- 5. Patvirtinkite pasirinkimą paspaudus mygtuką [OK].
- 6. Klaviatūra išeis iš zonų atjungimo režimo.

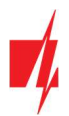

Bypass funkcijos išjungimui pakartokite tuos pačius veiksmus, kaip ir laikinai atjungiant zonų stebėjimą.

# 5.8 Signalizacijos suveikimų atminties peržiūra ir valymas

Suveikus signalizacijai, klaviatūros ekrane atsiras tekstas: Servisas [MENU]: Atmintis. Suveikimo priežasčiai nustatyti:

- 1. Nuspauskite mygtuką [MENU].
- 2. Nuspauskite mygtuką [3].
- 3. Ekrane atsiras pažeistų zonų sąrašas, kurios iššaukė signalizacijos suveikimą.
- 4. Išėjimui iš šio režimo, nuspauskite mygtuką [C].
	- a. Jeigu klaviatūra nebus atliekami jokie veiksmai, po minutės atminties peržiūros režimas išsijungs automatiškai , bet informacija atmintyje išliks ir ekrane liks užrašas: Servisas [MENU]: Atmintis.
- 5. Atmintis bus išvalyta kai signalizacija bus įjungta.

# 5.9 Gaisro (dūmų) jutiklių paleidimas veikti iš naujo

Po gaisro (dūmų) jutiklių suveikimo, norėdami jutiklių indikaciją paleisti veikti iš naujo:

- 1. Nuspauskite ir palaikykite 3 sekundes klaviatūros mygtuką [ $\overline{\prime}$  ].
	- a. Suveiks PGM išėjimas nustatytas veikti Gaisro jutiklių atstatymo režimu, prie kurio prijungti gaisro jutikliai.
	- b. Prie centralės zonos prijungti gaisro (dūmų) jutikliai bus paleisti veikti iš naujo.

#### 5.10 Pagalbos iškvietimo mygtukai

Klaviatūra galima išsiųsti pranešimus saugos tarnybai apie gresiantį pavojų ar reikalingą pagalbą. Ši savybė galima, jei naudojatės saugos tarnybos paslaugomis ir yra ryšys su stebėjimo pultu. Montuotojas turi aktyvuoti pagalbos iškvietimo mygtukus. Mygtukų aktyvavimas atliekamas programoje TrikdisConfig meniu šakoje Moduliai / Klaviatūros / Klaviatūros parametrai.

Nuspauskite ir palaikykite 3 sekundes mygtukus:

- [1] kad išsiųsti pranešimą Panic apie jums gresiantį pavojų.
- [4] kad išsiųsti pranešimą Medical apie medicininės pagalbos poreikį.
- [7] kad išsiųsti pranešimą Fire apie gaisrą.

#### 5.11 Signalizacijos nesklandumų peržiūra

Atsiradus veikimo nesklandumams, klaviatūros ekrane atsiranda tekstas: Servisas [MENU]: Problemos. Signalizacijos nesklandumų peržiūrai:

- 1. Nuspauskite mygtuką [MENU].
- 2. Nuspauskite mygtuką [1].
- 3. Klaviatūros ekrane bus atvaizduotos nesklandumų grupės.
- 4. Jeigu reikia nesklandumų grupę išskleisti spauskite ant atitinkamo mygtuko.
- 5. Išėjimui iš režimo nuspauskite mygtuką [C].

#### Nesklandumų reikšmės

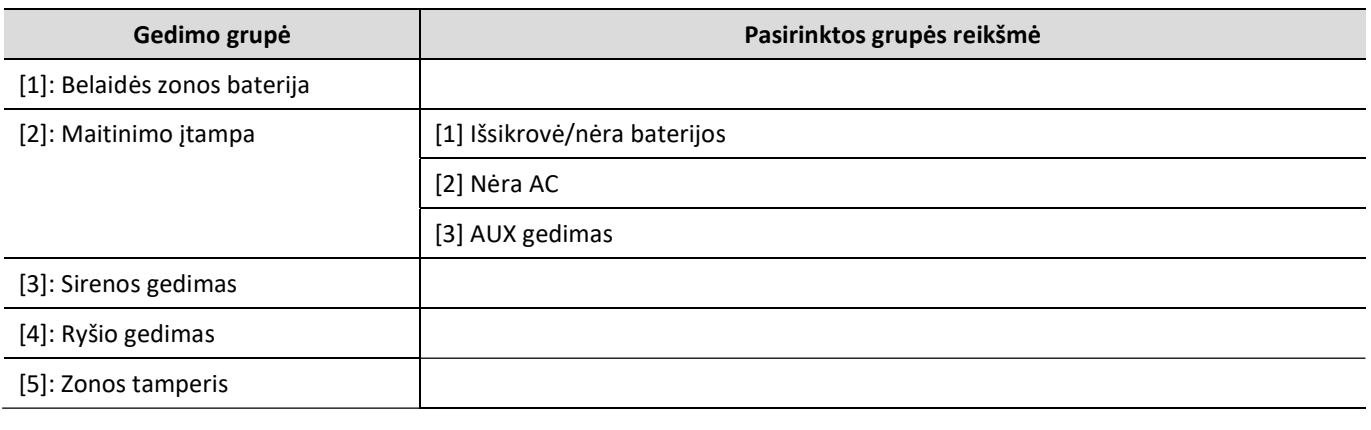

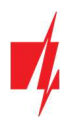

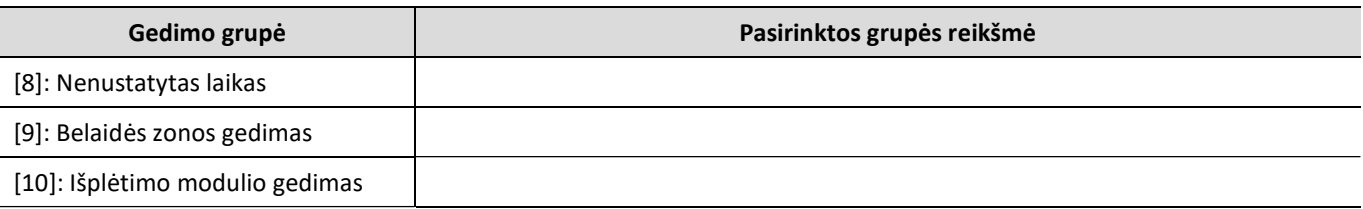

# 5.12 Vartotojų valdymo kodų programavimas

#### 5.12.1 Administratoriaus kodo keitimas

Administratoriaus kodo keitimas atliekamas programoje TrikdisConfig meniu šakoje Sistemos parinktys / Prisijungimas / Prieigos kodas.

# 5.12.2 Naujų vartotojų (User) kodų įvedimas

- 1. Nuspauskite mygtuką  $\lceil \frac{1}{2} \rceil$ .
- 2. Įveskite 6-ženklį [Administratoriaus kodą].
- 3. Surinkite laisvą dviženklį vartotojo eilės numerį.
- 4. Įveskite 4-ženklį [Vartotojo kodą].
- 5. Pakartotinai įveskite 4-ženklį [Vartotojo kodą].
- 6. Įveskite sritis, kurias galės valdyti vartotojas.
- 7. Patvirtinkite pasirinkimą paspaudus mygtuką [OK].
- 8. Išėjimui iš režimo nuspauskite mygtuką [C].

#### 5.12.3 Vartotojų (User) kodų redagavimas

- 1. Nuspauskite mygtuką  $\lceil \frac{1}{2} \rceil$ .
- 2. Įveskite 6-ženklį [Administratoriaus kodą].
- 3. Surinkite reikiamą dviženklį vartotojo eilės numerį.
- 4. Jveskite 4-ženklį [Vartotojo kodą].
- 5. Pakartotinai įveskite 4-ženklį [Vartotojo kodą].
- 6. Iveskite sritis, kurias galės valdyti vartotojas.
- 7. Patvirtinkite pasirinkimą paspaudus mygtuką [OK].
- 8. Išėjimui iš režimo nuspauskite mygtuką [C].

#### 5.12.4 Sričių peržiūra

Esamų sričių būsenos peržiūra. Nuspauskite mygtuką [OK] arba [C] ir klaviatūros ekrane bus atvaizduojamos sričių būsenos.

# 5.12.5 Vartotojų (User) kodų ištrynimas

Esamų vartotojų (User) kodų ištrynimui:

- 1. Nuspauskite mygtuką  $\lceil \frac{1}{2} \rceil$ .
- 2. Įveskite 6-ženklį [Administratoriaus kodą].
- 3. Surinkite reikiamą dviženklį vartotojo eilės numerį.
- 4. Nuspauskite mygtuką [SLEEP].
- 5. Išėjimui iš režimo nuspauskite mygtuką [C].

# 5.12.6 Užpuolimo (Duress) kodas

Jei esate priversti įjungti ar išjungti apsaugos sistemą, įvedę vartotojo kodą su įjungta prievartos parinktimi, sistema įjungs / išjungs apsaugą ir nedelsdama perduos tylųjį perspėjimą (Duress kodą) stebėjimo pultui. Prievartos kodą turi įjungti montuotojas. Užpuolimo kodas gali būti dviejų tipų: Paskutinis skaičius didesnis vienetu arba "0" vietoj pirmojo skaičiaus.

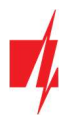

# 5.13 Laiko ir datos nustatymas

Laiko ir datos nustatymas:

- 1. Nuspauskite mygtuką [MENU].
- 2. Nuspauskite mygtuką [4].
- 3. Nuspauskite mygtuką [8].
- 4. Įveskite valandas, minutes, metus, mėnesį, dieną.
- 5. Išėjimui iš MENU režimo nuspauskite mygtuką [C].

# 5.14 Klaviatūros indikacijos garsumo nustatymas

Klaviatūros indikacijos garsumo nustatymas:

- 1. Nuspauskite mygtuką [MENU].
- 2. Nuspauskite mygtuką [4].
- 3. Nuspauskite mygtuką [2]. Su mygtukais  $[\wedge] [\vee]$  nustatykite norimą garsumą.
- 4. Patvirtinkite pasirinkimą paspaudus mygtuką [OK].
- 5. Išėjimui iš MENU režimo nuspauskite mygtuką [C].

# 5.15 Klaviatūros ekrano ir mygtukų ryškumo nustatymas

Klaviatūros ekrano ir mygtukų apšvietimo ryškumo nustatymas:

- 1. Nuspauskite mygtuką [MENU].
- 2. Nuspauskite mygtuką [4].
- 3. Mygtukų ryškumui nustatyti paspauskite mygtuką [3] mygtukais  $[\triangle] [\triangle]$  nustatykite norimą mygtukų ryškumą. Patvirtinkite pasirinkima paspaudus mygtuka [OK].
- 4. Ekrano ryškumui nustatyti paspauskite mygtuką [4] mygtukais [ $\bigwedge$ ] [ $\bigvee$ ] nustatykite norimą ekrano ryškumą. Patvirtinkite pasirinkimą paspaudus mygtuką [OK].
- 5. Išėjimui iš MENU režimo nuspauskite mygtuką [C].

Klaviatūros apšvietimo ryškumas gali būti valdomas automatiškai pagal išorės apšviestumą:

- 1. Nuspauskite mygtuką [MENU].
- 2. Nuspauskite mygtuką [4].
- 3. Nuspauskite mygtuką [5].
- 4. Nuspauskite mygtuką [1], jei pasirinkate ljungti klaviatūros automatinį ryškumą.
- 5. Patvirtinkite pasirinkimą paspaudus mygtuką [OK].
- 6. Išėjimui iš MENU režimo nuspauskite mygtuką [C].

Taip pat galima pasirinkti Tamsų arba Šviesų klaviatūros ekrano foną:

- 1. Nuspauskite mygtuką [MENU].
- 2. Nuspauskite mygtuką [4].
- 3. Nuspauskite mygtuką [6].
- 4. Nuspauskite mygtuką [1] , jei pasirinkote Tamsų klaviatūros ekrano foną, arba nuspauskite mygtuką [2] , jei pasirinkote Šviesų klaviatūros ekrano foną.
- 5. Patvirtinkite pasirinkimą paspaudus mygtuką [OK].
- 6. Išėjimui iš MENU režimo nuspauskite mygtuką [C].

#### 5.16 Temperatūros nustatymas

Klaviatūra SK232LCD turi savyje temperatūros jutiklį. Temperatūros jutiklį reikia sukalibruoti , kad jis rodytų teisingą patalpos temperatūrą. Kalibravimas atliekamas įvedant klaviatūroje esamą patalpos temperatūrą (tai daroma tik vieną kartą):

- 1. Nuspauskite mygtuką [MENU].
- 2. Nuspauskite mygtuką [4].
- 3. Nuspauskite mygtuką [7].

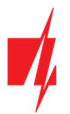

- 4. Įveskite esamą patalpos temperatūrą.
- 5. Patvirtinkite pasirinkimą paspaudus mygtuką [OK].
- 6. Išėjimui iš MENU režimo nuspauskite mygtuką [C].

Po kelių sekundžių klaviatūros ekrane bus atvaizduojama patalpos temperatūrą.

# 6 Valdymas iButton raktais

Pastabos: Jei bent viena apsaugos zona bus pažeista, signalizacija saugojimui neįsijungs.

Prie apsaugos centralės turi būti prijungtas CZ-Dallas skaitytuvas. iButton raktais galima nustatyti signalizacijos apsaugos režimus ARM / STAY / OFF. Saugojimo režimas SLEEP negalimas.

Prilieskite iButton raktą prie raktų skaitytuvo. Signalizacijos būsena pasikeis į priešingą. Jei buvo įjungta - išsijungs. Jei buvo išiungta – įsijungs ir prasidės išėjimui skirto Exit Delay laikotarpio atskaita. Jei per numatyta išėjimui laiką nepažeisite Delay nustatytos zonos ir esant Interior STAY ir Instant STAY nustatytoms zonoms, įsijungs saugojimo režimas STAY.

Ištrinti esamus ir įvesti naujus raktus įrengtoje ir veikiančioje signalizacijoje, galima naudojant parametrų nustatymo programą TrikdisConfig arba kontaktinių raktų skaitytuvą.

Kontaktinių raktų registravimas su skaitytuvu CZ-Dallas.

- 1. Jei Pakabuko kodų sąrašas tuščias, pridėkite kontaktinį raktą prie skaitytuvo "akies" ir palaikykite 3 sekundes. Raktas bus priregistruotas ir įrašytas į pirmąją sąrašo eilutę ir jam priskiriama "Pagrindinio rakto" funkcija.
- 2. Norint jjungti kontaktinių raktų registravimo režimą, reikia "Pagrindinį raktą" priglausti prie raktų skaitytuvo "akies" ir palaikyti jį ne trumpiau nei 10 sekundžių.
- 3. Kad priregistruotumėte vartotojų raktus, vieną po kito raktus priglauskite ir palaikykite prie skaitytuvo "akies".
- 4. Baigus registruoti kontaktinius (iButton) vartotojų raktus, vėl "Pagrindinį raktą" priglauskite prie skaitytuvo "akies", kad išjungtumėte registravimo režimą.
- 5. Norint ištrinti visus raktus (ir pagrindinį), reikia palaikyti "Pagrindinį raktą" priglaudus prie skaitytuvo ne trumpiau 20 s.

# 7 Valdymas RFID kortele (pakabuku)

Pastabos: Jei bent viena apsaugos zona bus pažeista, signalizacija saugojimui neįsijungs.

Prie apsaugos centralės turi būti prijungtas Wiegand (26/34) RFID skaitytuvas su klaviatūra. RFID kortele galima nustatyti signalizacijos apsaugos režimus ARM / STAY / OFF.

RFID pakabukų (kortelių) registravimą galima atlikti programoje TrikdisConfig įvedant jų ID numerius į lauką Pakabuko kodas.

Pridėkite RFID kortelę prie Wiegand skaitytuvo arba Wiegand skaitytuvo klaviatūroje įveskite [Vartotojo kodą] ir nuspauskite [#]. Signalizacijos būsena pasikeis į priešingą. Jei buvo įjungta, - išsijungs. Jei buvo išjungta – įsijungs ir prasidės išėjimui skirto Exit Delay laikotarpio atskaita. Jei per numatytą išėjimui laiką nepažeisite Delay nustatytos zonos ir esant Interior STAY ir Instant STAY nustatytoms zonoms, įsijungs saugojimo režimas STAY.

# 8 Valdymas skambučiu

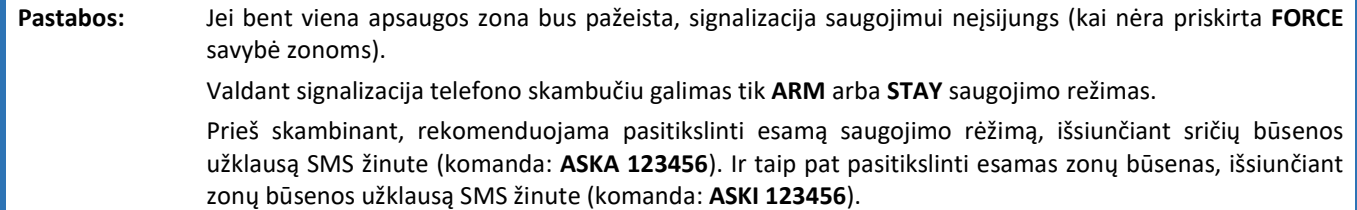

Apsaugos centralėje turi būti įdėta prie mobiliojo tinklo priregistruota SIM kortelė. Programuojant modulį yra įvedami vartotojų telefono numeriai ir nurodyta ką galima valdyti telefono skambučiu: įjungti/išjungti signalizaciją ar valdyti prijungtą prie modulio išėjimo PGMx elektrotechninę įrangą.

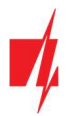

Paskambinkite apsaugos modulyje "FLEXi" SP3 įstatytos SIM kortelės numeriu. Jei telefono numeris iš kurio skambinate yra nurodytas modulio atmintyje apsaugos centralė pakels "ragelį" ir jums reikės įvesti valdymo komandą (žr. valdymo komandų lentelę).

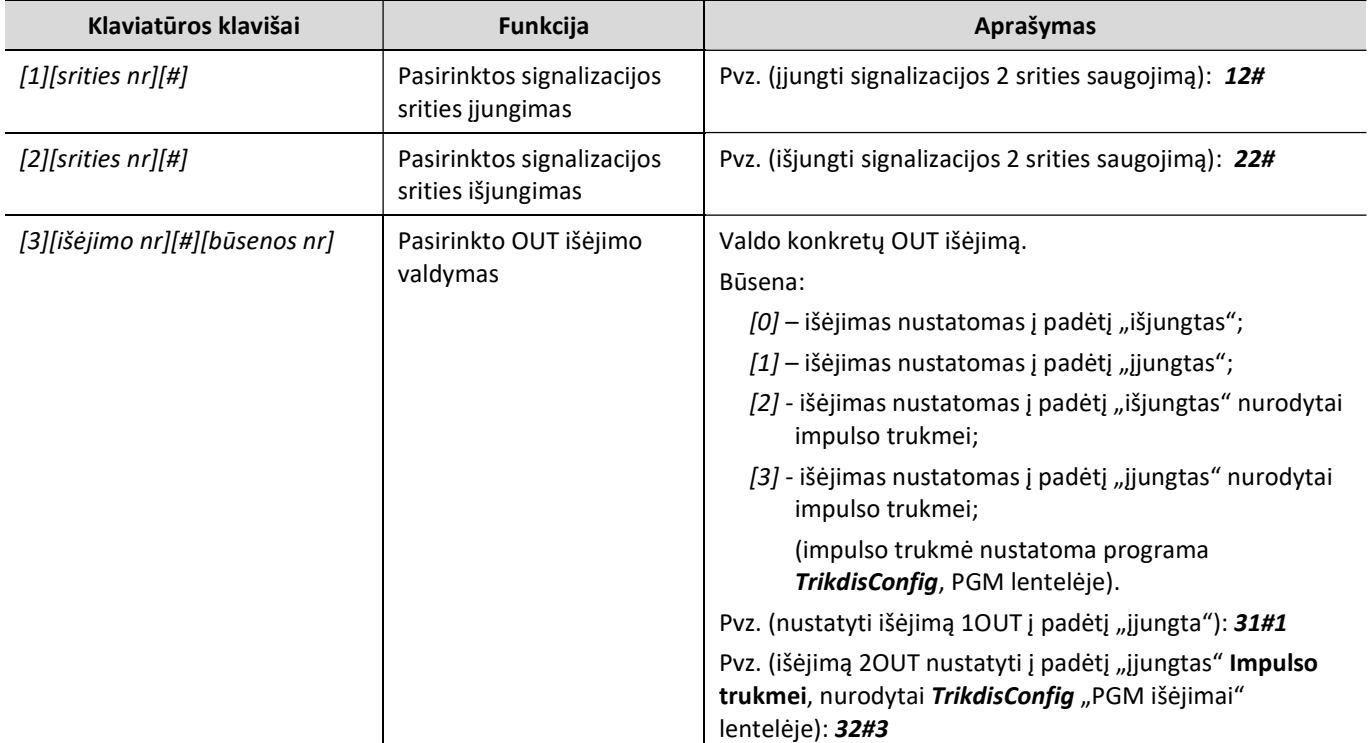

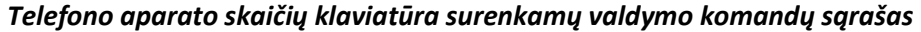

Jei aktyvuota Re-ARM funkcija, po signalizacijos išjungimo komandos, pasibaigus nustatytam įėjimui skirtam laikotarpiui ir nepažeidus Delay zonos, signalizacija automatiškai įsijungs prieš tai buvusiu režimu.

# 9 Valdymas SMS žinutėmis

Apsaugos centralėje turi būti įdėta prie mobiliojo tinklo priregistruota SIM kortelė. SMS žinutėmis galima valdyti apsaugos centralę "FLEXI" SP3 ir keisti dalį centralės parametrų. Visus modulio parametrus galima keisti tik TrikdisConfig programa.

SMS pranešimo struktūra: Komanda tarpas Slaptažodis tarpas Duomenys

Centralėje su gamyklos nustatyta pirmine konfigūracija SMS slaptažodžio reikšmė 123456. Saugumo sumetimais rekomenduojame jį pakeisti į sau žinomą ir jo nepamiršti!

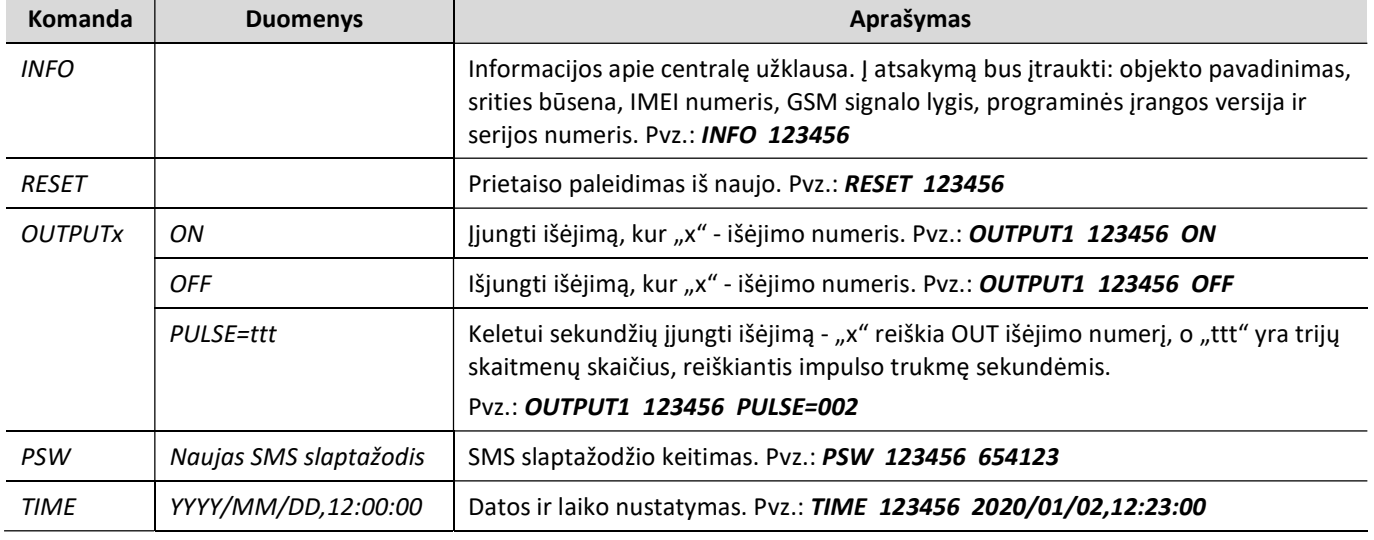

#### SMS komandų sąrašas

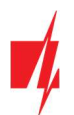

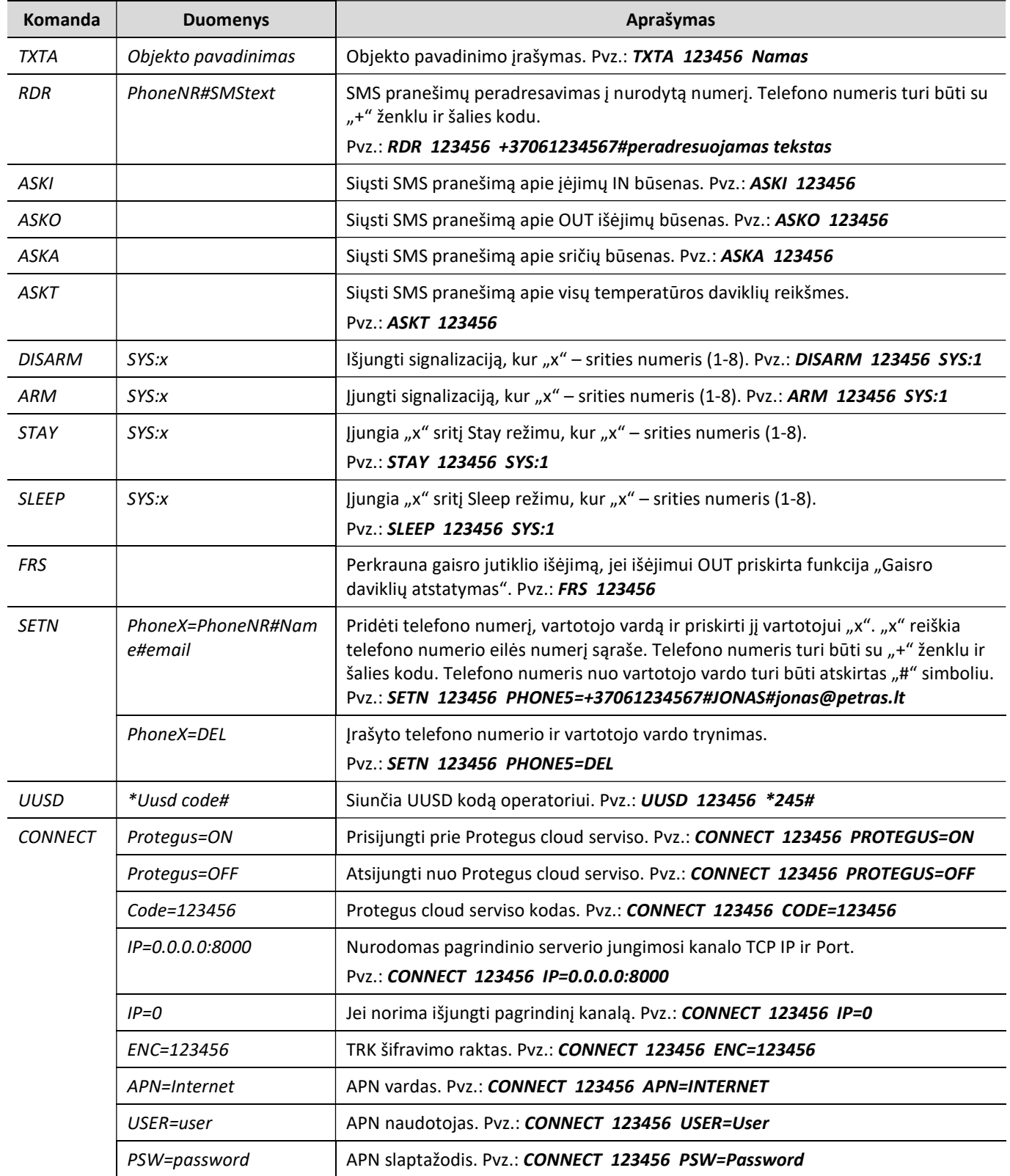

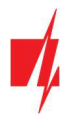

# Informacija apie saugomą objektą

Užpildykite informacines lenteles. Dokumentą laikykite Jums žinomoje vietoje.

#### Prieigos kodai

Jūsų prieigos Administratoriaus kodas yra

Kiti prieigos kodai:

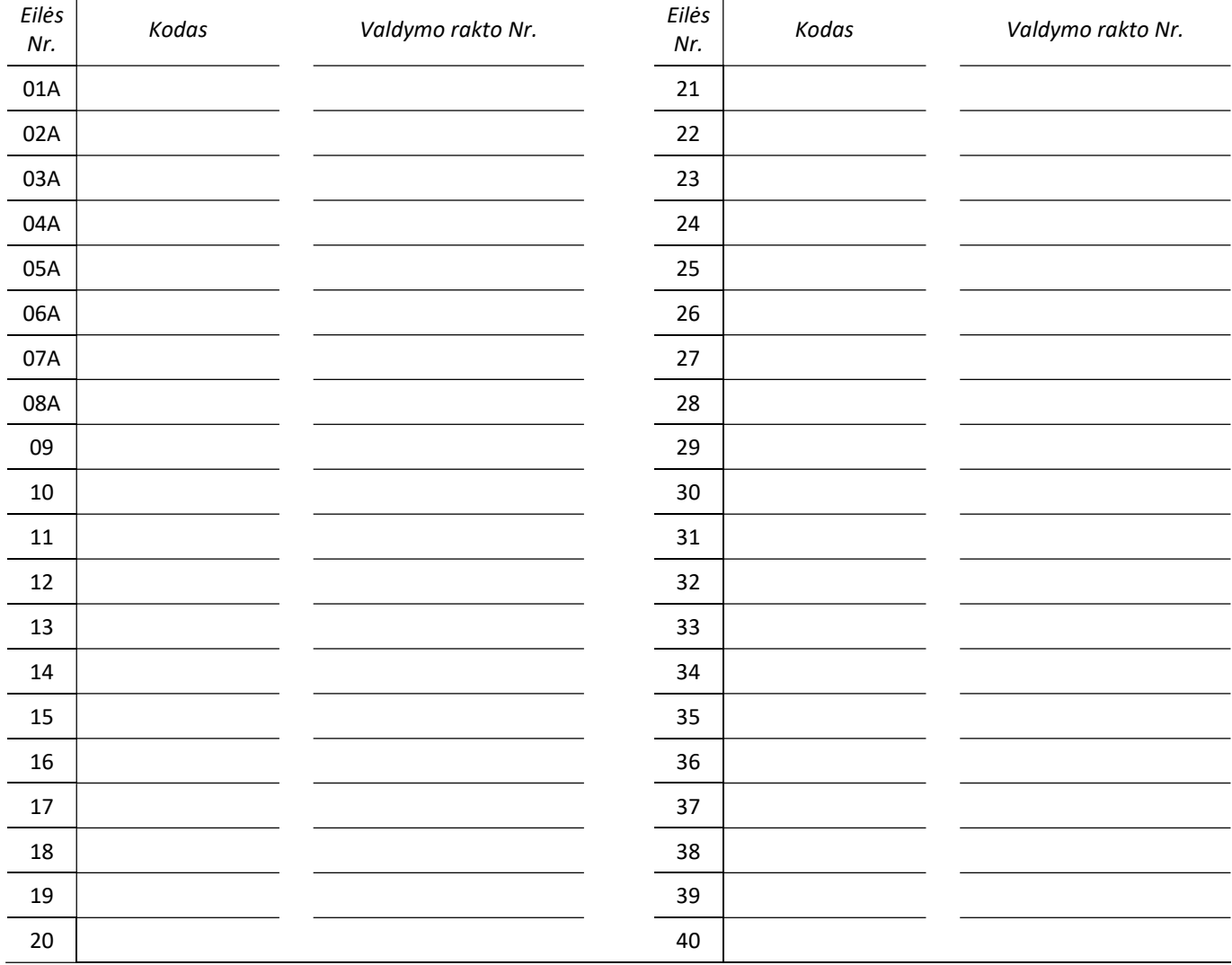

#### Zonos

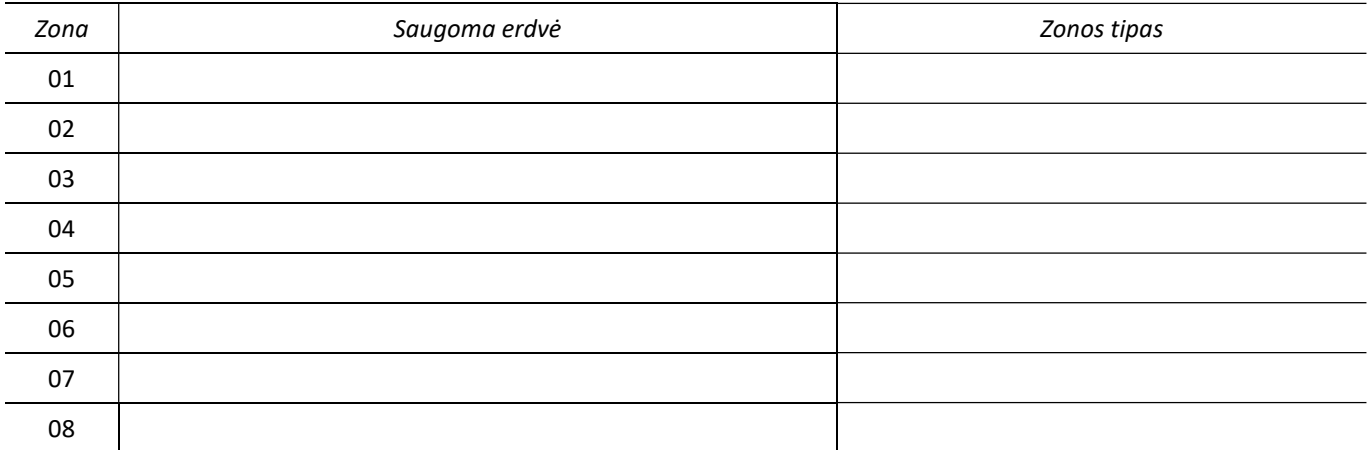

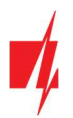

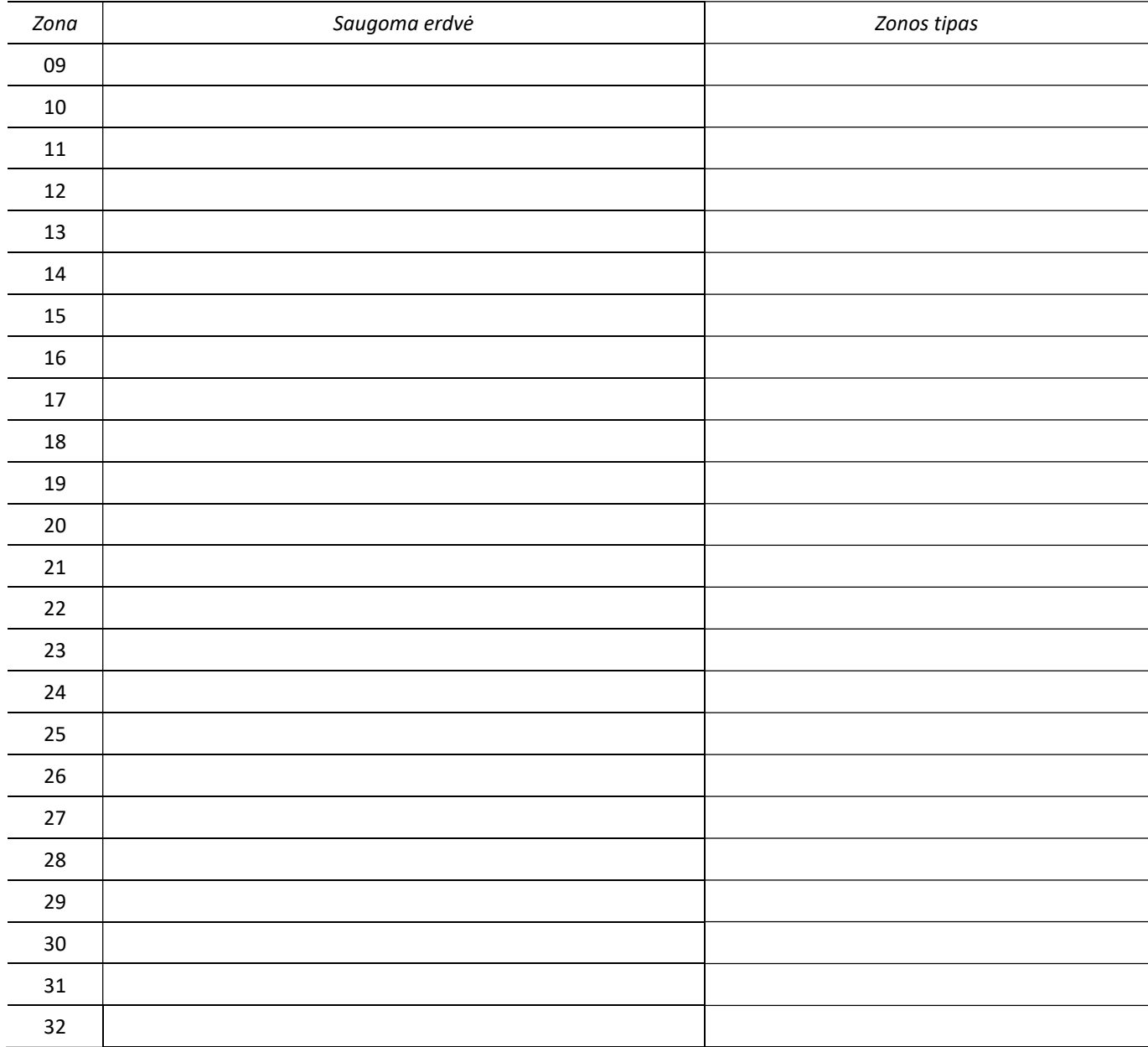

# Temperatūros jutiklis

![](_page_15_Picture_130.jpeg)

![](_page_16_Picture_0.jpeg)

#### Pagalbos iškvietimo mygtukai

![](_page_16_Picture_72.jpeg)

# Pagalbiniai laiko intervalai

![](_page_16_Picture_73.jpeg)

#### Pagalbinė informacija

CSP \_\_\_\_\_\_\_\_\_\_\_\_\_\_\_\_\_\_\_\_\_\_ \_\_\_\_\_\_\_\_\_\_\_\_\_\_\_\_\_\_\_\_ \_\_\_\_\_\_\_\_\_\_\_\_\_\_\_\_\_\_

(pavadinimas) (telefono numeris) (slaptažodis)

Montuotojas

(pavadinimas arba vardas) (telefono numeris)